# <span id="page-0-0"></span>**Formula Editor Overview**

Trade-Ideas offers a number of standard formulas. These can be used in a number of places, including filtering a list of stocks, sorting a list of stocks, or displaying data about a stock. These are typically represented by icons, such as  $\frac{5}{5}$  for the stock's price.

The formula editor allows you to create and modify your own formulas. These are specific to your account, although you can share your formulas with other users. These formulas will each have their own icons, and can be used just like the built in formulas. The formula editor offers some data which is not available as predefined formula. However, the real power of the formula editor is that it allows you to mix and match the various data items in an almost unlimited number of ways.

The formula editor is more advanced than our basic product. This document is aimed at a user who is already familiar with computer programming. This is not a tutorial.

[Formula Editor Overview](#page-0-0) [Editor Settings](#page-1-0) **[Icon](#page-1-1)** [Description and Units](#page-1-2) **[Source](#page-1-3)** [Top List](#page-1-4) [Format](#page-2-0) **[Graphics](#page-2-1)** [Formula Components](#page-2-2) [Preexisting Formulas](#page-3-0) **[Numbers](#page-3-1)** [null](#page-3-2) **[Operators](#page-4-0)** [Standard Operators](#page-4-1) [null Coalescing Operator](#page-4-2) [Reserved](#page-4-3) [Other Data](#page-4-4) **[Functions](#page-6-0)**  $min(a, b[, ...])$  $max(a, b[, ...])$ [if\(predicate, true\\_value \[, false\\_value\]\)](#page-6-3) [abs\(x\)](#page-6-4) [ceil\(x\)](#page-6-5) [floor\(x\)](#page-6-6)  $exp(x)$  $ln(x)$ 

[log\(base, x\)](#page-7-0) [sqrt\(x\)](#page-7-1)  $sin(x)$ ,  $cos(x)$ ,  $tan(x)$  $asin(x)$ ,  $acos(x)$ ,  $atan(x)$ **[Examples](#page-7-4)** [Volatility](#page-7-5) [Dollars vs. Percent](#page-7-6) **[Extremes](#page-7-7)** [Volume](#page-8-0) [Boolean Expressions](#page-8-1)

# <span id="page-1-0"></span>**Editor Settings**

#### <span id="page-1-1"></span>**Icon**

Choose an icon between  $\begin{array}{|c|c|} \hline \textbf{U} & \textbf{0} & \textbf{and} \end{array}$  and  $\begin{array}{c|c|c|} \hline \textbf{U} & \textbf{99} & \textbf{to} \textbf{to} & \textbf{to} & \textbf{to} & \textbf{to} & \textbf{to} & \textbf{to} & \textbf{to} & \textbf{to} & \textbf{to} & \textbf{to} & \textbf{to} & \textbf{to} \end{array}$ be displayed in the various GUIs in the Trade-Ideas product.

This selection must be unique. If you create two formulas with the same icon, the second one will overwrite the first one.

Your strategies will reference this icon. If you change the formula associated with the icon, that change will automatically be applied to all strategies which use that icon.

### <span id="page-1-2"></span>**Description and Units**

These are text descriptions of the formula. These will also be displayed in various GUIs. These can be anything you want and have no additional meaning.

# <span id="page-1-3"></span>**Source**

This is the source code for your formula. See the Formula Components section, below, for details about this field.

# <span id="page-1-4"></span>**Top List**

Some formulas are not available from the top lists, only in an alert window. The software automatically makes this determination for you, and shows this to you on the master list of all of your formulas.

For example alerts have a "quality" field. Top lists do not. If your formula references the quality field, it will not be available in a top list.

# <span id="page-2-0"></span>**Format**

This says how to display the formula as a number.

"1.00" means to show 2 digits after the decimal. "1.000" means to display 3 digits after the decimal. "1" means to round to the nearest integer. Etc.

<span id="page-2-1"></span>"Price" tells the software to automatically pick an appropriate format based on the stock's price.

# **Graphics**

This says how to display the formula. Currently there are three choices.

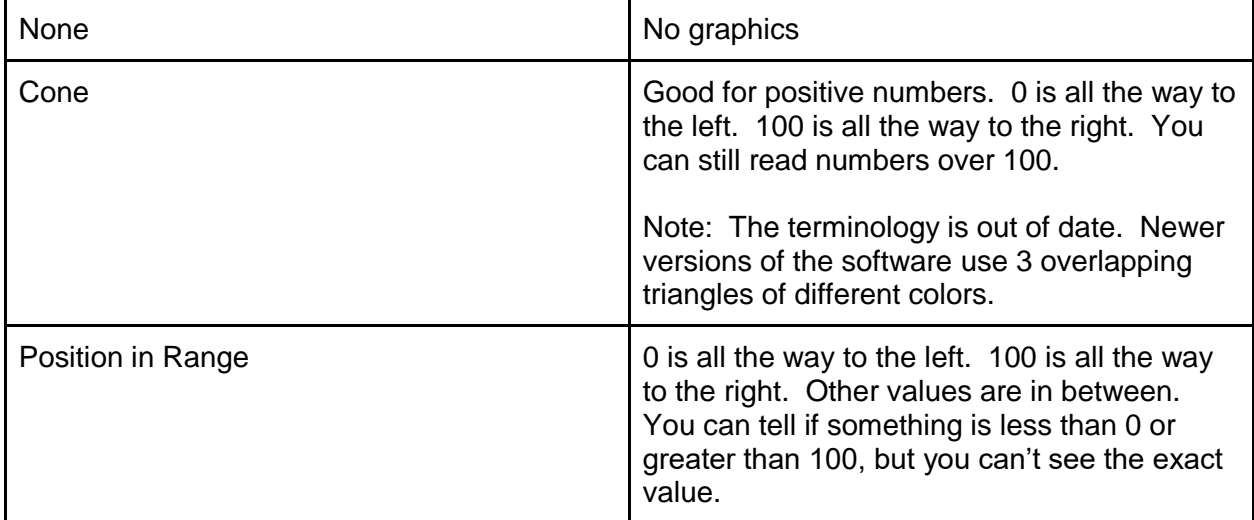

Note that you can use the formula editor to scale a value to match the graphics. For example ([DRSI]-20)/0.6 will scale the daily RSI so 20 and 80 will be the extremes. This will make it easy to find stocks which are overbought or oversold.

Note that you can typically see the numerical value of the formula as a tool tip, even when displaying the value graphically.

# <span id="page-2-2"></span>**Formula Components -- What can I use?**

Formulas are all written as mathematical expressions. The basic style of this language is based on the C programming language.

# <span id="page-3-0"></span>**Pre-existing Formulas**

You can reference a preexisting formula by putting its internal code in square brackets. For example [Price] is the stock's price. [Vol5] is the stock's volume over the last 5 minutes, expressed as a percentage of normal for a 5 minute period.

The easiest way to get a formula's internal code is from [http://www.trade](http://www.trade-ideas.com/FormulaEditor/FilterCodes.html)[ideas.com/FormulaEditor/FilterCodes.html.](http://www.trade-ideas.com/FormulaEditor/FilterCodes.html)

You can also see these codes in our help. Click on an icon in the top of [http://www.trade](http://www.trade-ideas.com/Help.html)[ideas.com/Help.html](http://www.trade-ideas.com/Help.html) and look at the resulting hyperlink. For example, clicking on the price icon gives you http://www.trade-ideas.com/Help.html#WSF\_MinPrice. That ends in "Price" so you can use "[Price]" in a formula.

# <span id="page-3-1"></span>**Numbers**

You can use standard decimal numbers in a formula. Never add a comma. Use a period for the decimal place, per the standard US English conventions.

Examples: 5 5.00 -0.2

### <span id="page-3-2"></span>**null**

null represents any number of errors. This includes 0/0, not enough data, and a lot more. Most pre-existing formulas can be null sometimes. If you use null in a formula, typically the result will be null. For example, 5+null is null.

You can insert "null" directly in your formulas if you wish to report an error. See the ?? operator, below, for the opposite effect. That allows you to add a value to a formula which otherwise would have been null.

Most comparisons involving a null will fail. For example, if a stock's current price is \$10, but the stock has been trading for less than 50 days, the stock's 50 day moving average will be null. So if you ask how far this stock is above it's moving average (50 - null) you will get null. If you ask for all stocks which are above their moving average in one window, and all stocks below their moving average in other window, you will not see this stock in either window. That is to say "null  $<$  0", "null  $>$  0" and "null = 0" all return false.

null will typically be displayed on the screen as a blank cell.

### <span id="page-4-0"></span>**Operators**

#### <span id="page-4-1"></span>**Standard Operators**

These operators all have their standard meanings from the C programming language.

 $!$  < > + - \* /  $!=$  <= >=  $\|$  && ==

(null || true) returns true. (null && false) returns false. Any other operator will return null if one or both of its arguments is null.

#### <span id="page-4-2"></span>**null Coalescing Operator**

x??y will return x if x is not null. Otherwise it will return y.

#### <span id="page-4-3"></span>**Reserved**

<span id="page-4-4"></span>->

### **Other Data**

These items can be used just like a number or a preexisting filter.

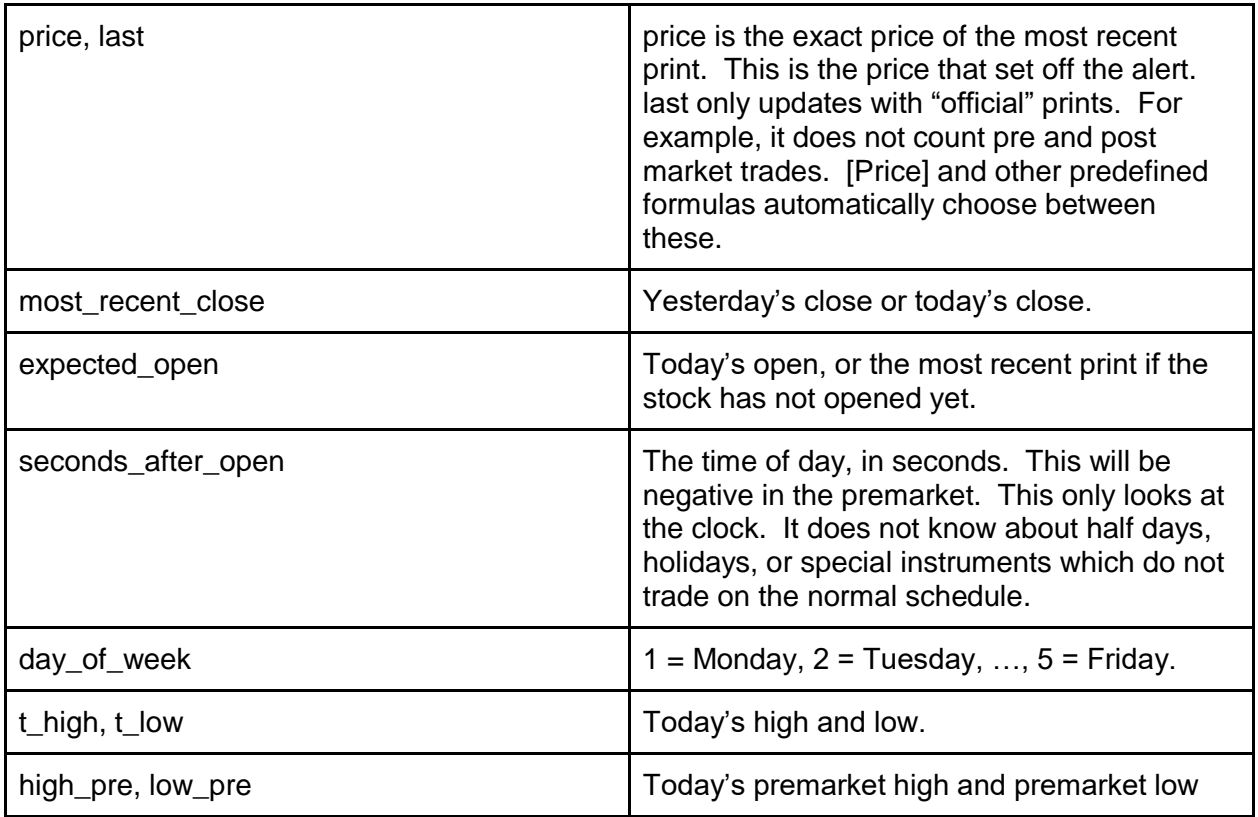

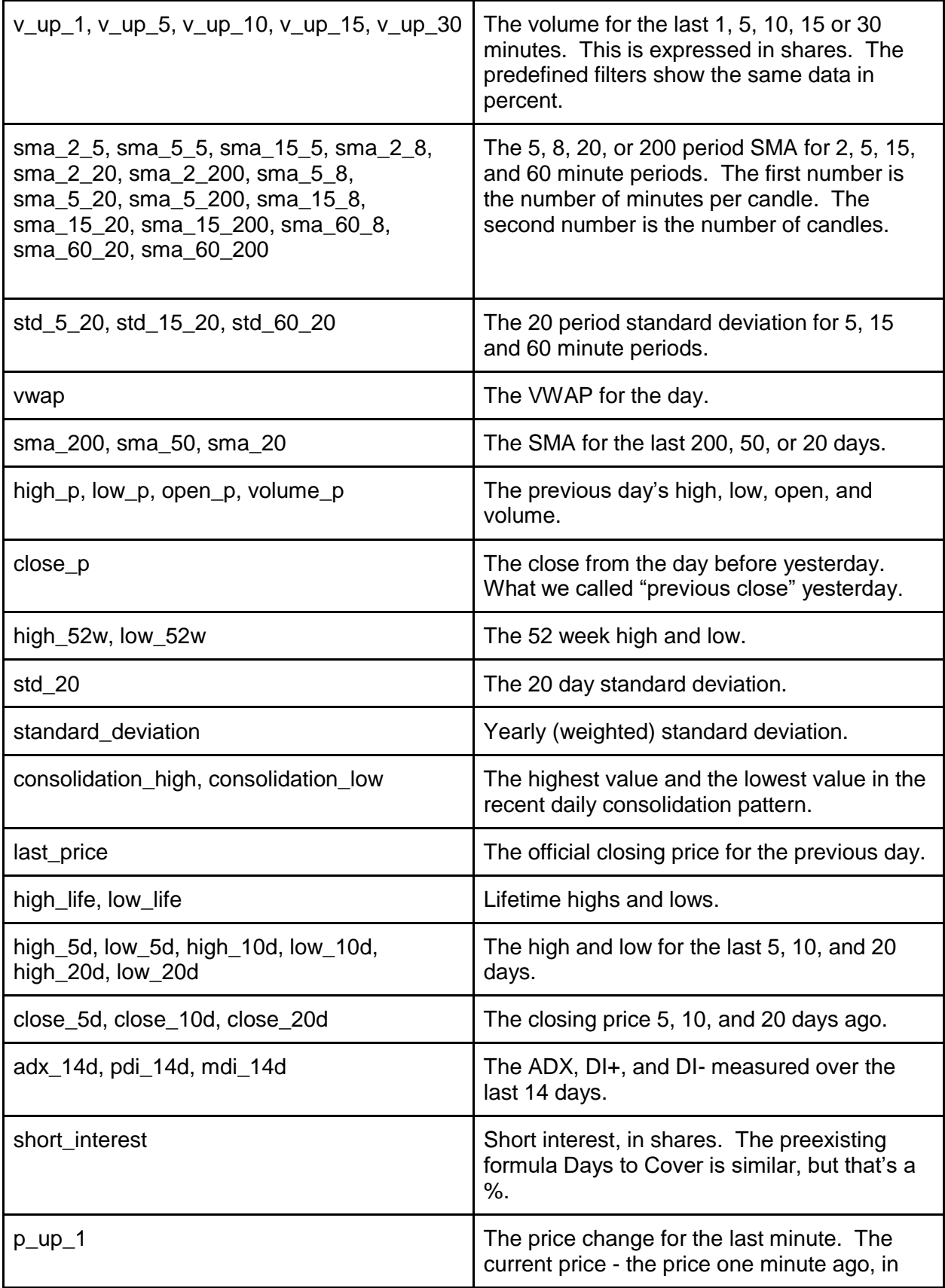

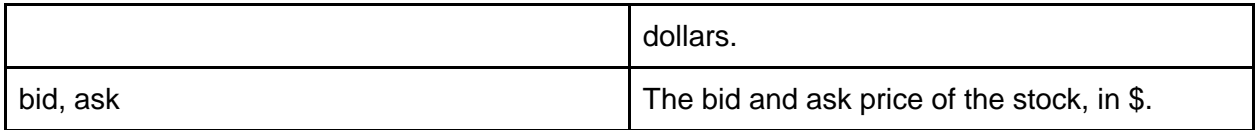

## <span id="page-6-0"></span>**Functions**

#### <span id="page-6-1"></span>**min(a, b [, …])**

This returns the smallest of 2 or more values.

#### <span id="page-6-2"></span>**max(a, b [, …])**

This returns the largest of 2 or more values.

#### <span id="page-6-3"></span>**if(predicate, true\_value [, false\_value])**

If the first value is true, this returns the second value. Otherwise it returns the third value.

This function will treat null as false. This and ?? are the two ways to get rid of a null.

The third parameter is optional. It defaults to null.

#### <span id="page-6-4"></span>**abs(x)**

Absolute value of x.

#### <span id="page-6-5"></span>**ceil(x)**

```
Ceiling of x.
\lceil x \rceil
```
#### <span id="page-6-6"></span>**floor(x)**

Floor of x.

 $\lfloor x \rfloor$ 

#### <span id="page-6-7"></span>**exp(x)**

e x

#### <span id="page-6-8"></span>**ln(x)**

Natural log of x.  $log_e(x)$ 

#### <span id="page-7-0"></span>**log(base, x)**

Log of the given base of x.

#### <span id="page-7-1"></span>**sqrt(x)**

The square root of x. √x

#### <span id="page-7-2"></span>**sin(x), cos(x), tan(x)**

The standard sine, cosine, and tangent functions. x is measured in radians.

#### <span id="page-7-3"></span>**asin(x), acos(x), atan(x)**

<span id="page-7-4"></span>The inverse of the sine, cosine, and tangent functions. The result is in radians.

### **Examples**

#### <span id="page-7-5"></span>**Volatility**

This will compare today's range to the size of the Bollinger band.

[TRangeD]/std\_20/4

There are a lot of ways to measure the recent price movement (range for the day, up from the close, up from the open, up in the last 5 minutes, etc.) and there are a lot of ways to estimate the volatility (ATR, %, etc.). We couldn't possibly list every possible combination as a predefined formula. A common use of the formulas is to compare the size of a recent move to the size of past moves.

#### <span id="page-7-6"></span>**Dollars vs. Percent**

This gives you the spread as a percent of the current price. [Spread]/[Price]\*100 Some people disagree with our choice of \$ or % for a particular filter.

If you are looking at the block trade alerts, this will let you filter based on the size of the trade *as a percent of the average daily volume*. quality/[Vol]\*100

#### <span id="page-7-7"></span>**Extremes**

If you sort by this, the most extreme stocks will all be at the top, regardless of the stock's direction.

abs([FCP])

A stock which is up 5% from the close and a stock which is down 5% from the close will both return 5.

#### <span id="page-8-0"></span>**Volume**

This will compare a stock's volume in the last minute to the same stock's volume in the previous 4 minutes.

v\_up\_1/(v\_up\_5-v\_up\_1)/5 Similar to price movements, you can compare recent volume numbers to historical baselines.

There are many different options here. You could look at different time frames. This compares the last 5 minutes to the previous 10 minutes.

v\_up\_5/(v\_up\_15-v\_up\_5)/2

You could change the scaling. The previous examples used 1.0 to mean normal. The following makes 100.0 normal, which might work better with the graphical indicators. v\_up\_5/(v\_up\_15-v\_up\_5)/2\*100

The previous examples compare two time frames which do not overlap. It might be simpler to ask for the last minute compared to the last 5 minutes. v\_up\_1/v\_up\_5.

This is simpler, but it can't show anything above 100%

This formula is similar to the first one, but it will give you a very large value if the stock didn't trade anything for the previous 4 minutes but is trading now.

v\_up\_1/(v\_up\_5-v\_up\_1+0.000001)/5

This is not as precise, and it's a little more complicated, but there's a good chance this is what you want. This way you'll see when a stock is trading more than normal, even if normal is 0.

Clearly this list could keep going. There are far too many combinations of the data than we could put in our standard list of filters. That is the power of the formula editor.

#### <span id="page-8-1"></span>**Boolean Expressions**

The following is a Boolean expression. It will return 0 for false, or 1 for true.  $(|PV| > 500)$  ||  $(|RV| > 5)$ 

Setting the min value for this filter to 0.5 will only show you stocks where the expression is true. Setting the max value to 0.5 will only show you stocks where the expression is false.

Several people have asked for more complicated ways to mix and match the filters. In this example we look for stocks where one volume filter is greater than 500% **or** a different volume filter is greater than 5. Without the formula editor, different conditions are typically combined with an **and**, not an **or**.